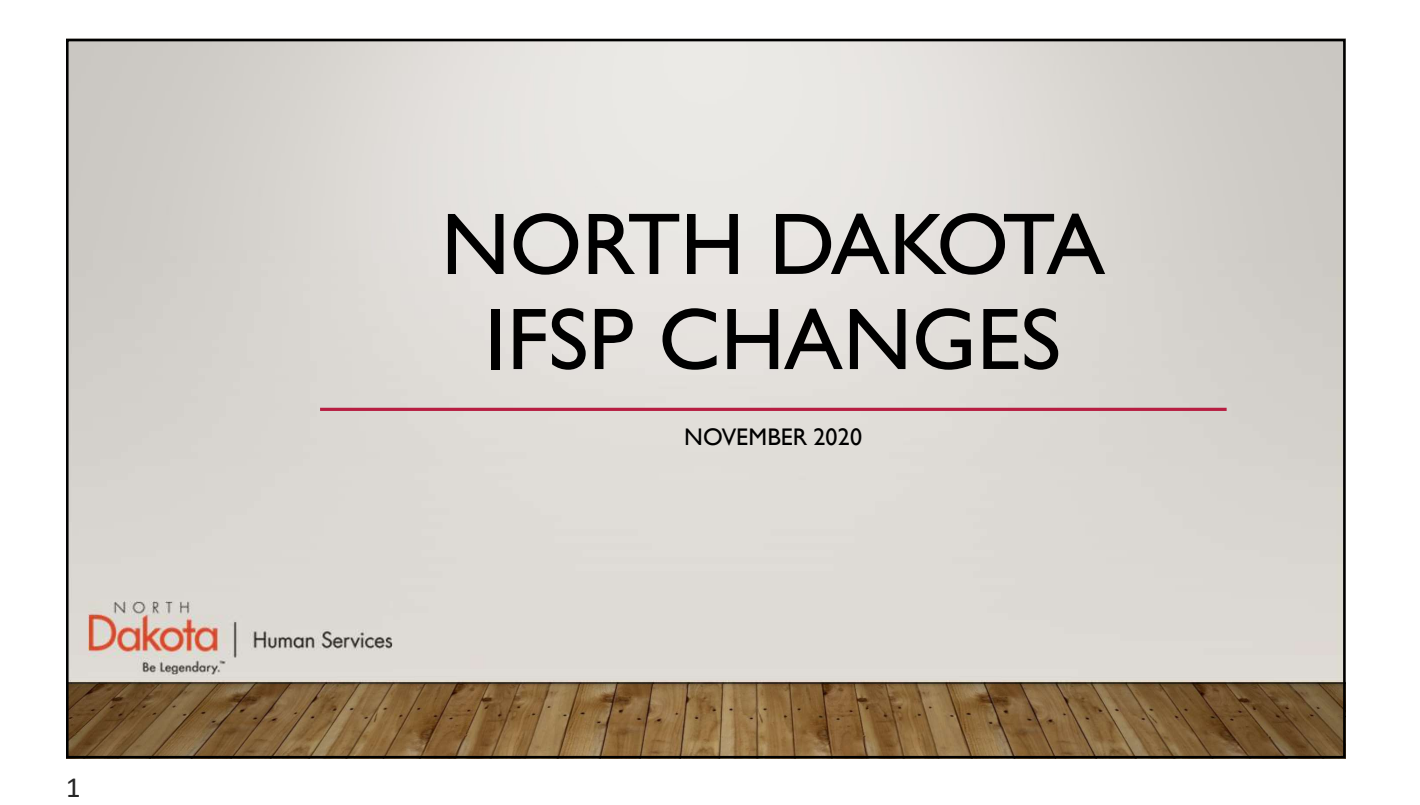

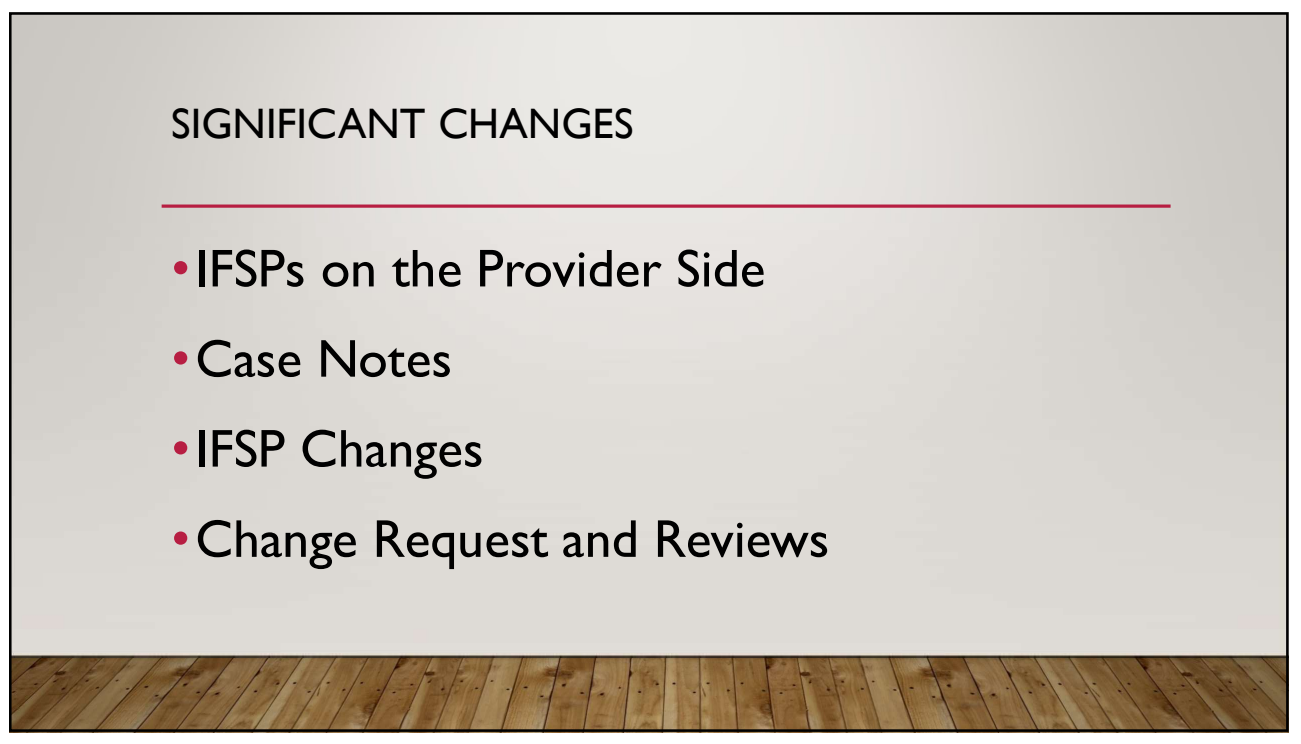

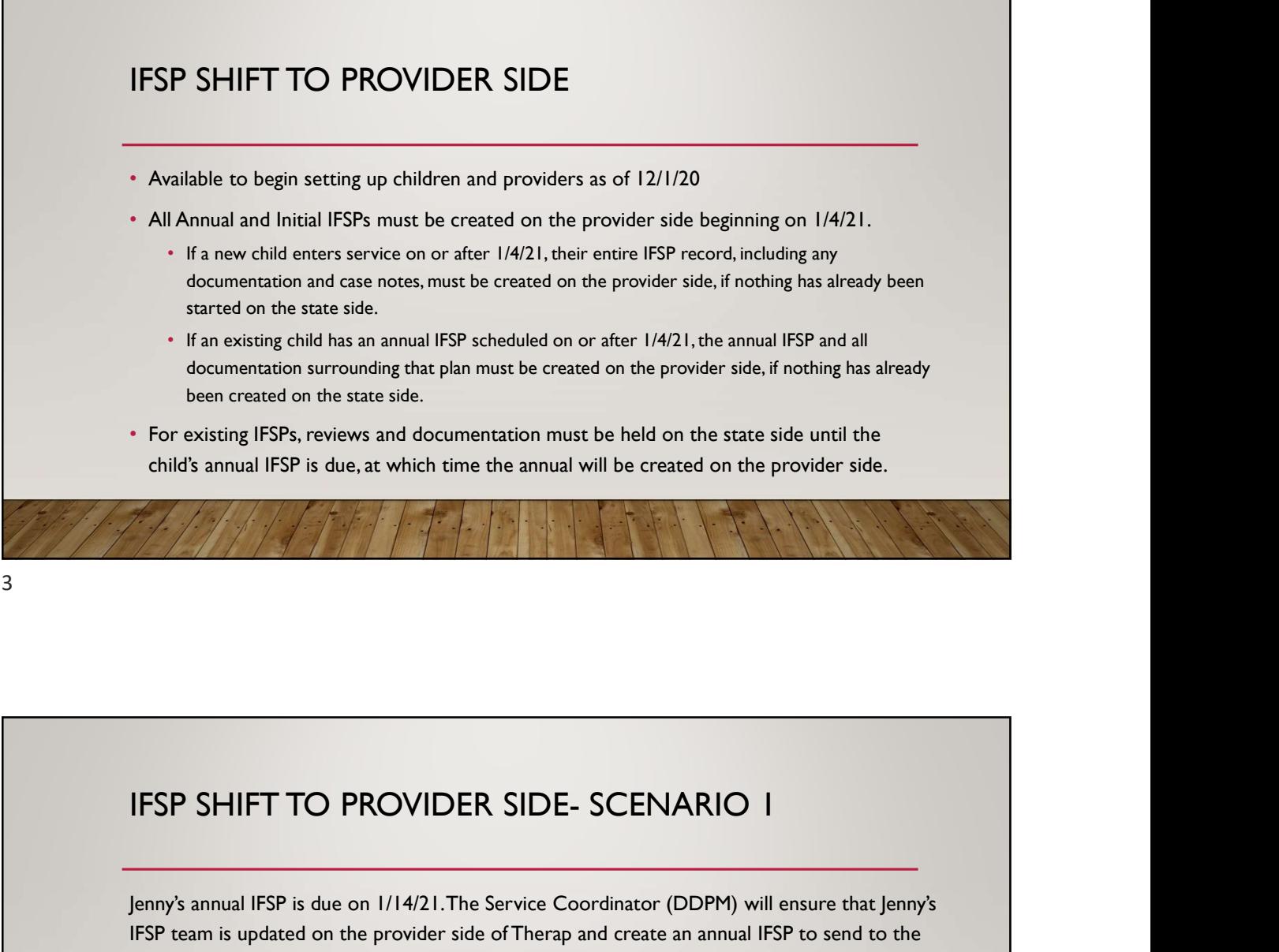

Jenny's annual IFSP is due on 1/14/21. The Service Coordinator (DDPM) will ensure that Jenny's IFSP team is updated on the provider side of Therap and create an annual IFSP to send to the provider. Once the provider receives notification that the IFSP is ready to edit, they will be able to enter information in the IFSP. Any subsequent documentation (ex. case notes) will be entered on the provider side. The provider will not enter any documentation for Jenny on the state side after the annual plan is created.

In 6-months, when Jenny's periodic review is due, the provider will submit a change request to open the IFSP and complete the review process.

11/25/2020<br>IFSP SHIFT TO PROVIDER SIDE – SCENARIO 2<br>Tony has a periodic review due on 2/9/21. His current IFSP is on the state side of Therap. Tony's<br>periodic review, and any documentation will be kept on the state side of Tony has a periodic review due on 2/9/21. His current IFSP is on the state side of Therap. Tony's periodic review, and any documentation will be kept on the state side of Therap until his annual IFSP is due in August. At that point, his annual IFSP and any subsequent documentation (ex. case notes) will be entered on the provider side.

The DDPM will have to set up the child's Shared Contacts in the Individual Demographic Form section of Therap on the state side. Both the DDPM and PEIP are able to set up Contacts for the child and add Team Members to the child's team.

The provider will not enter any documentation for Tony on the state side after the annual plan is created.

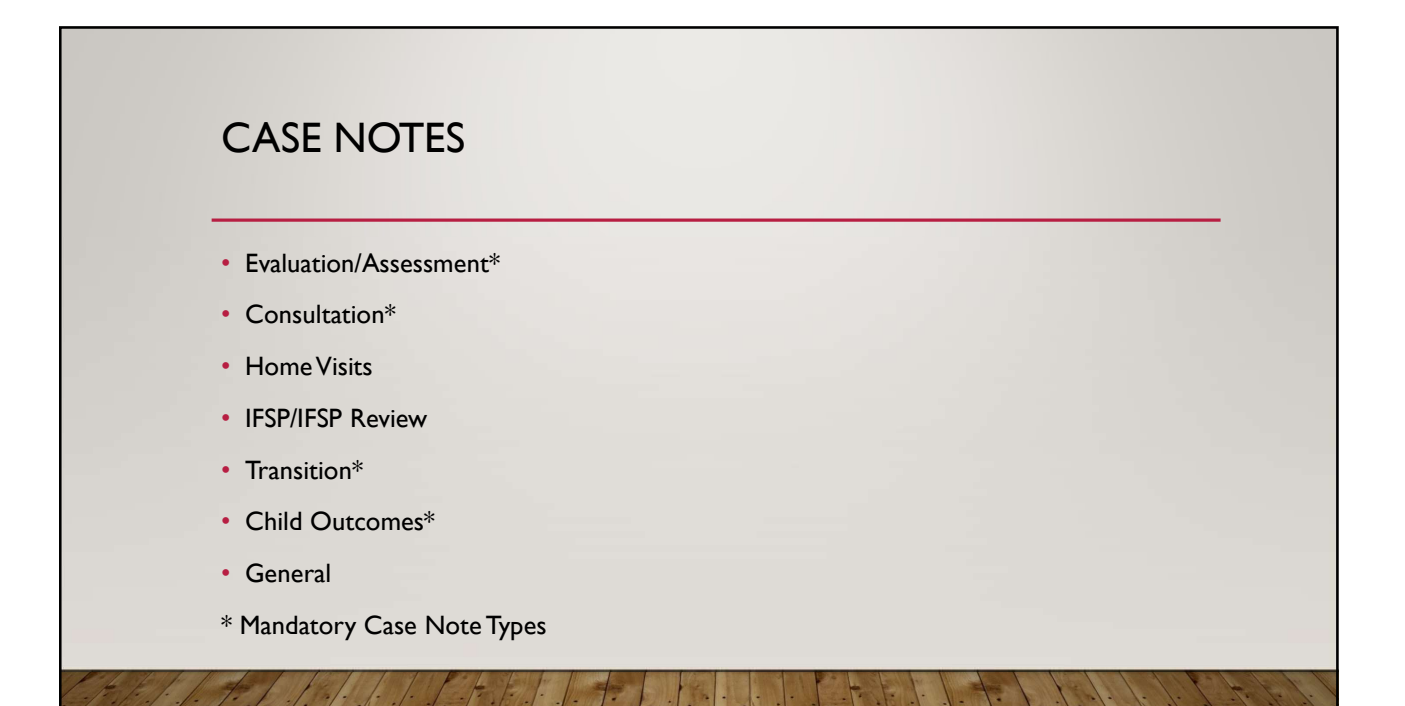

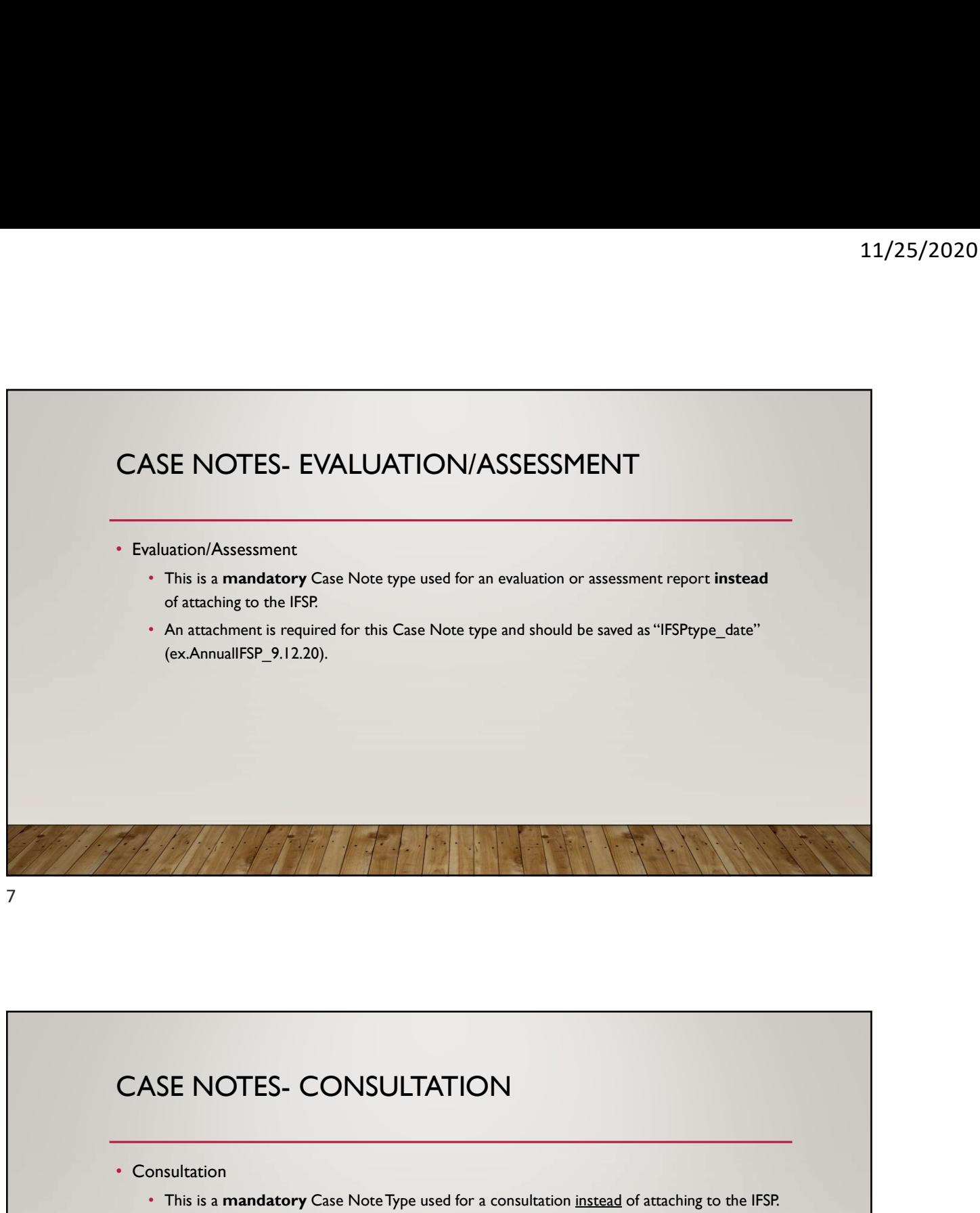

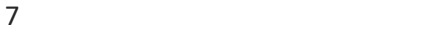

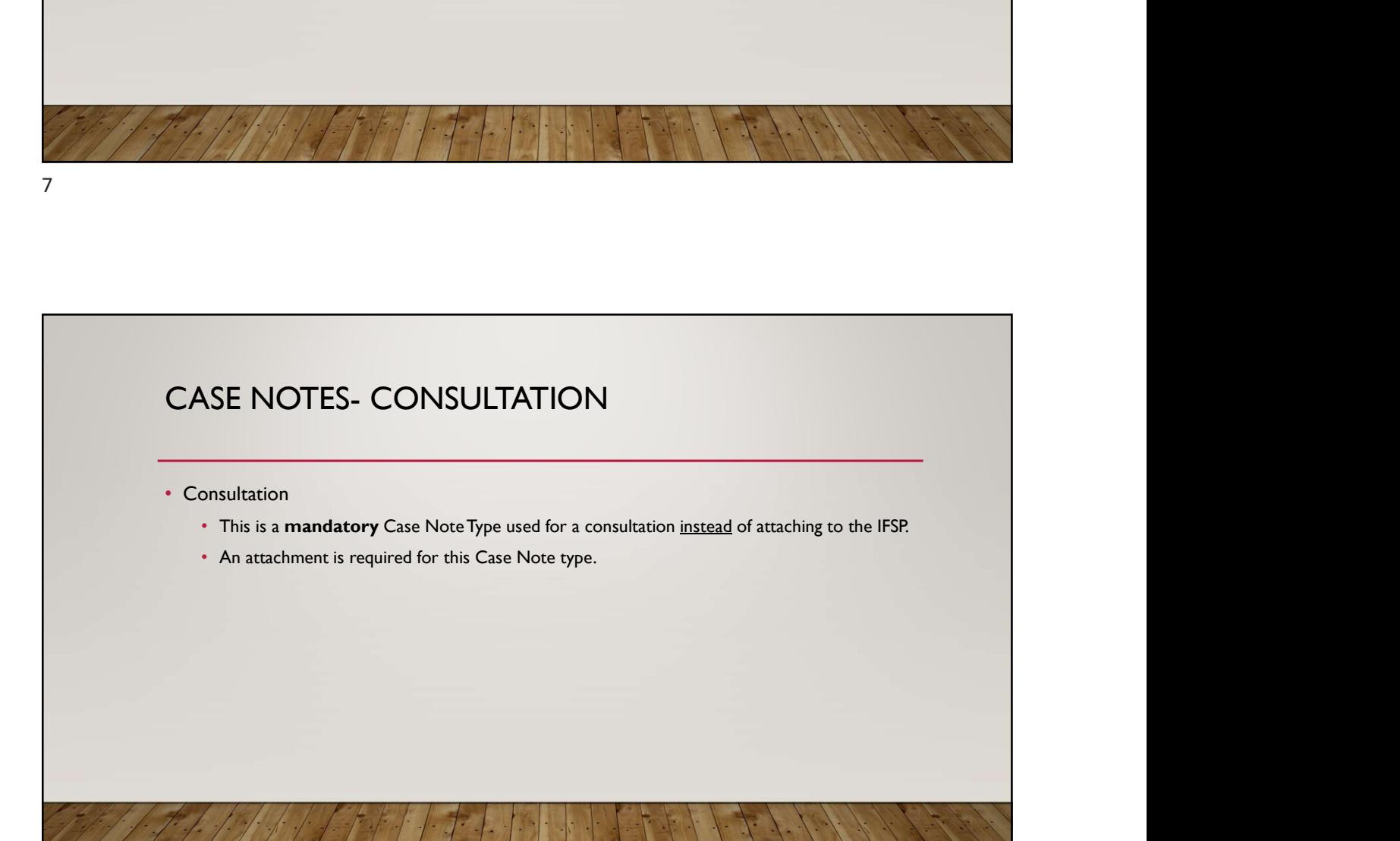

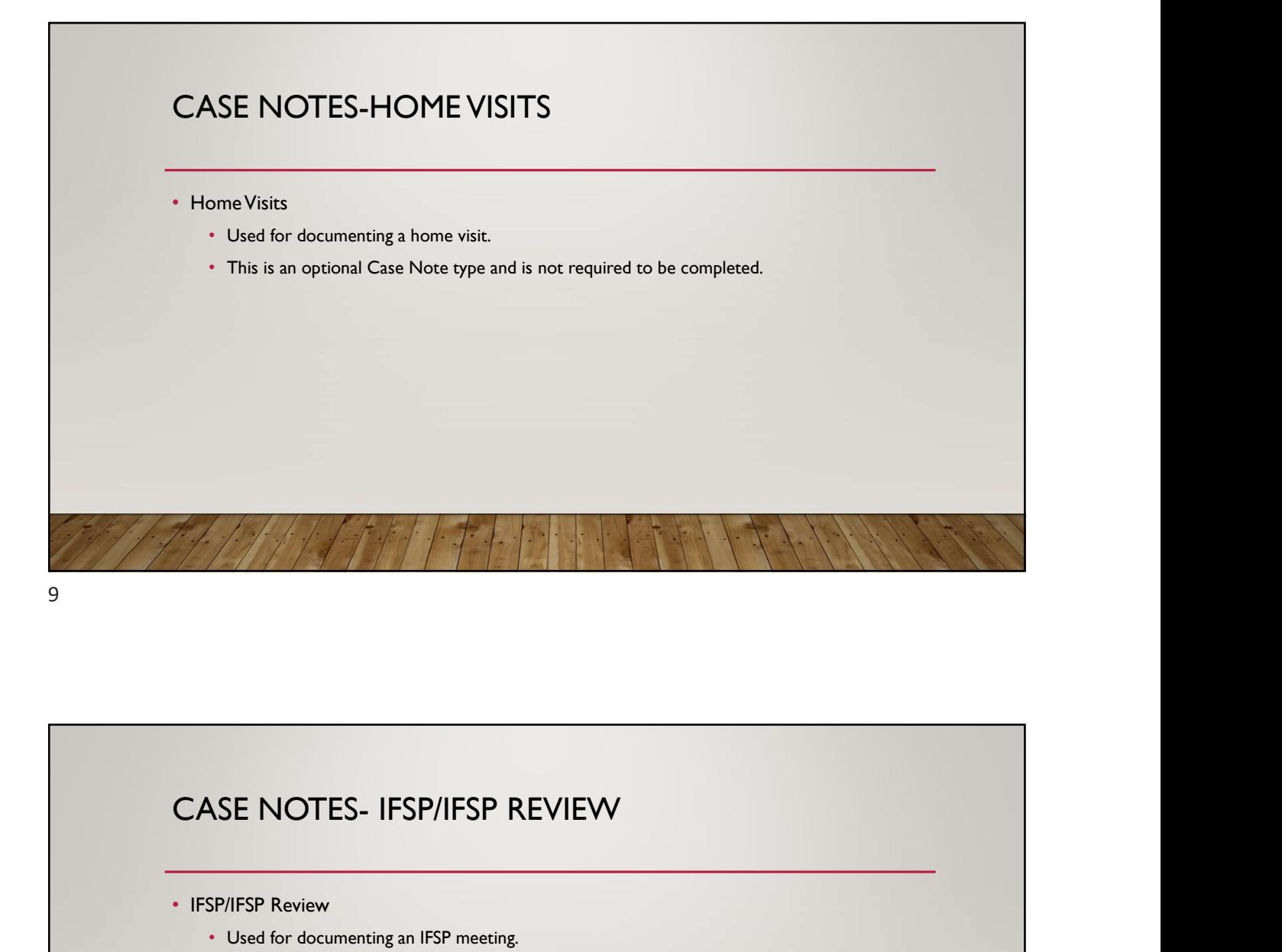

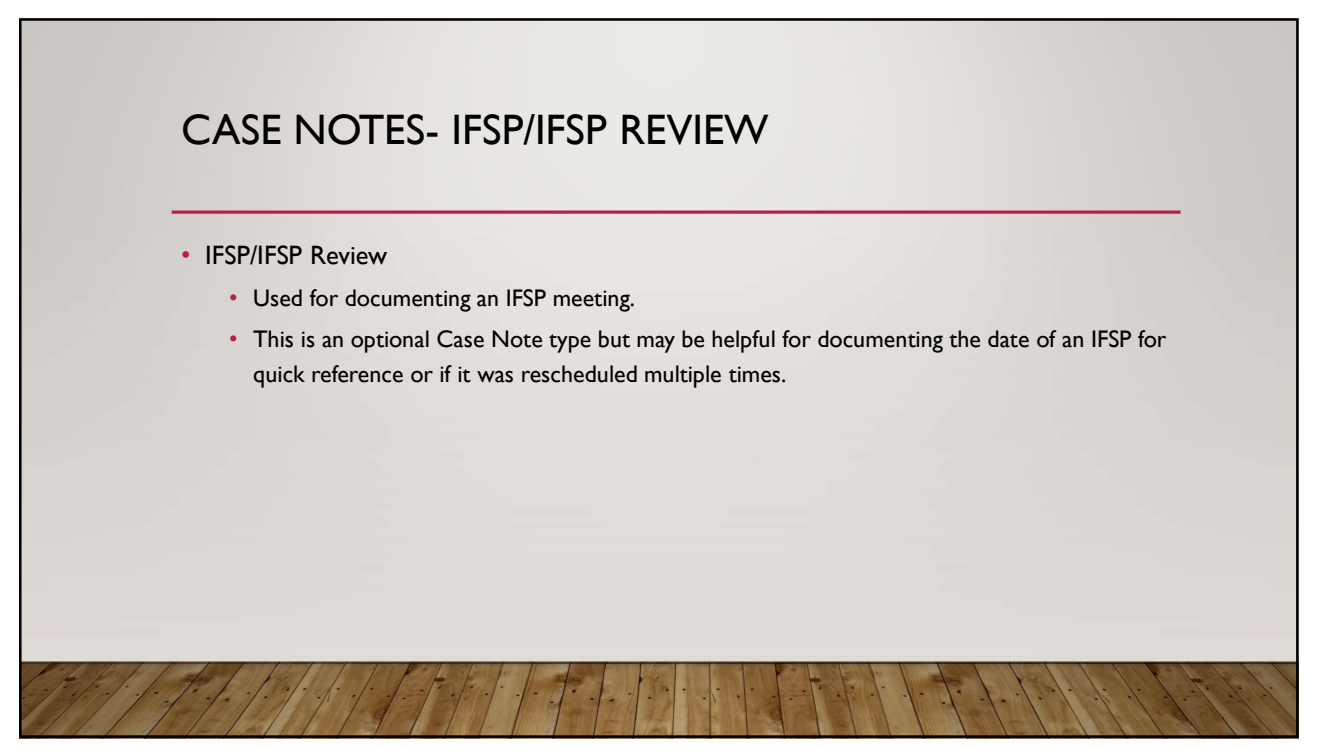

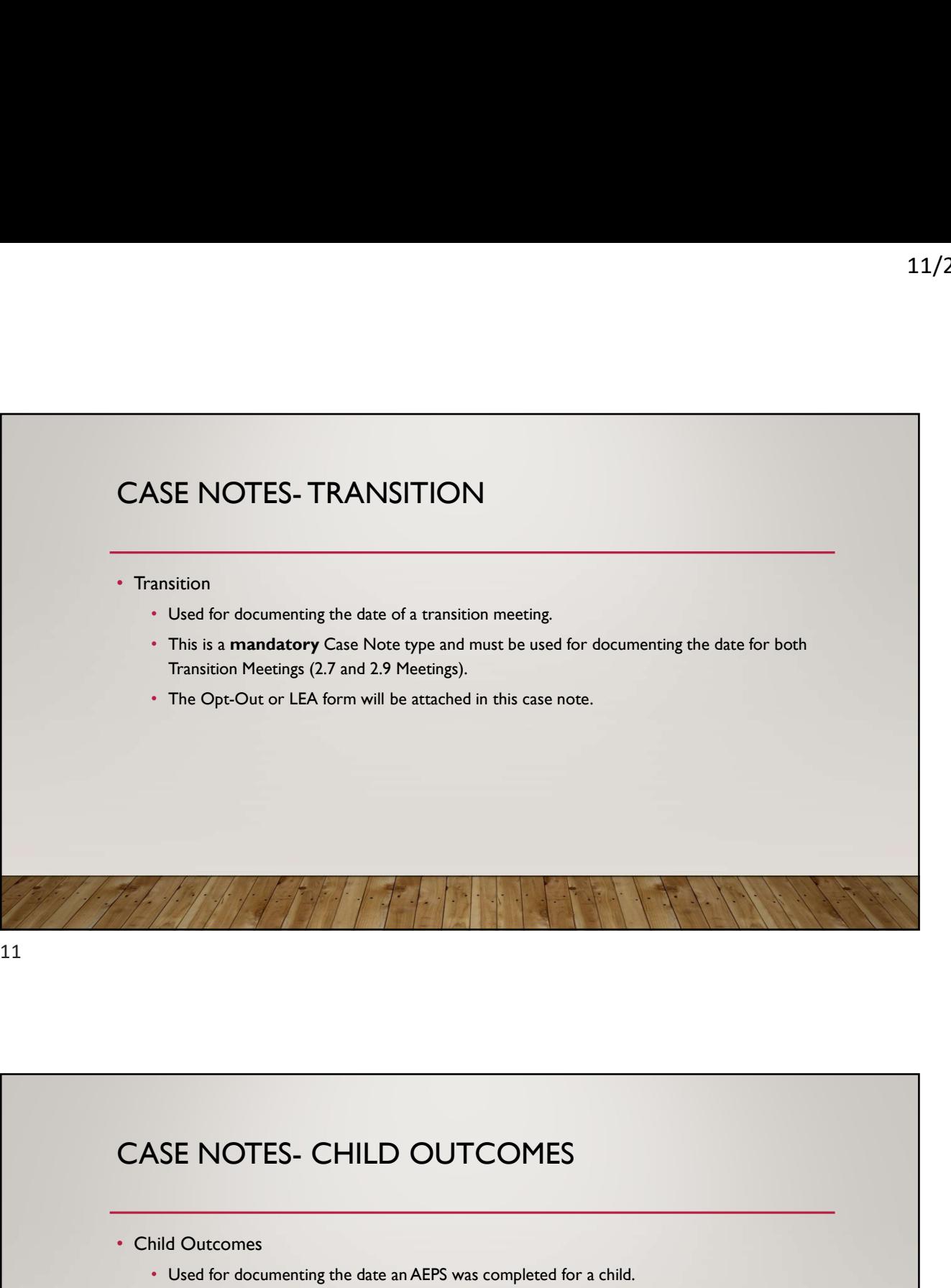

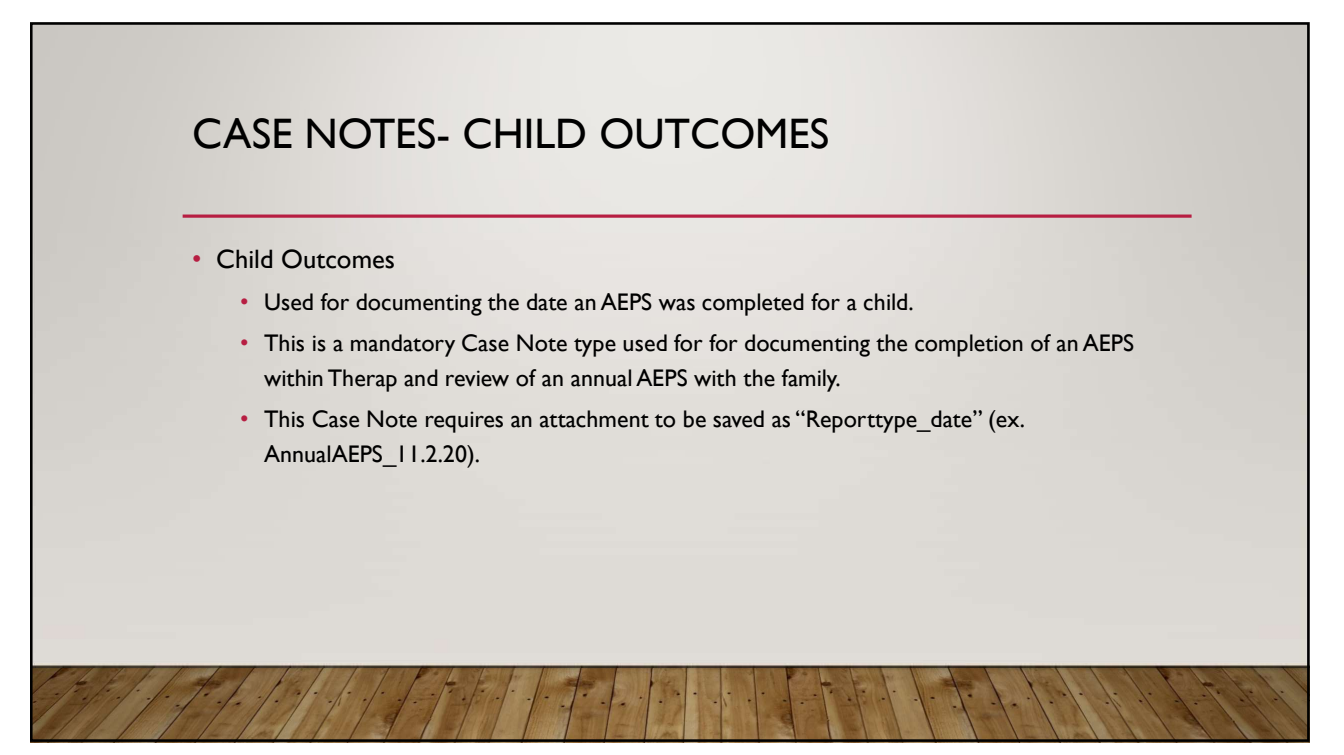

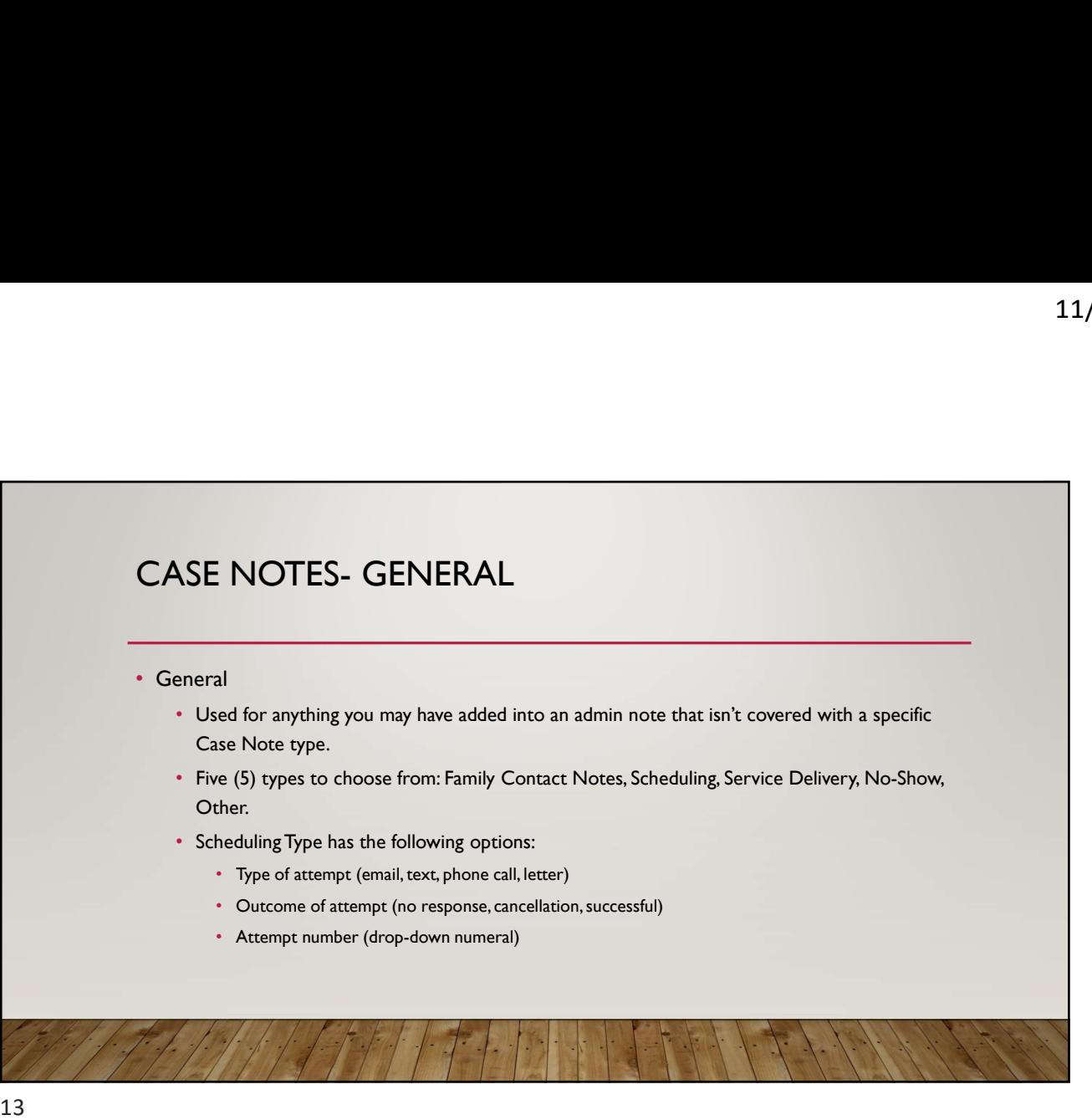

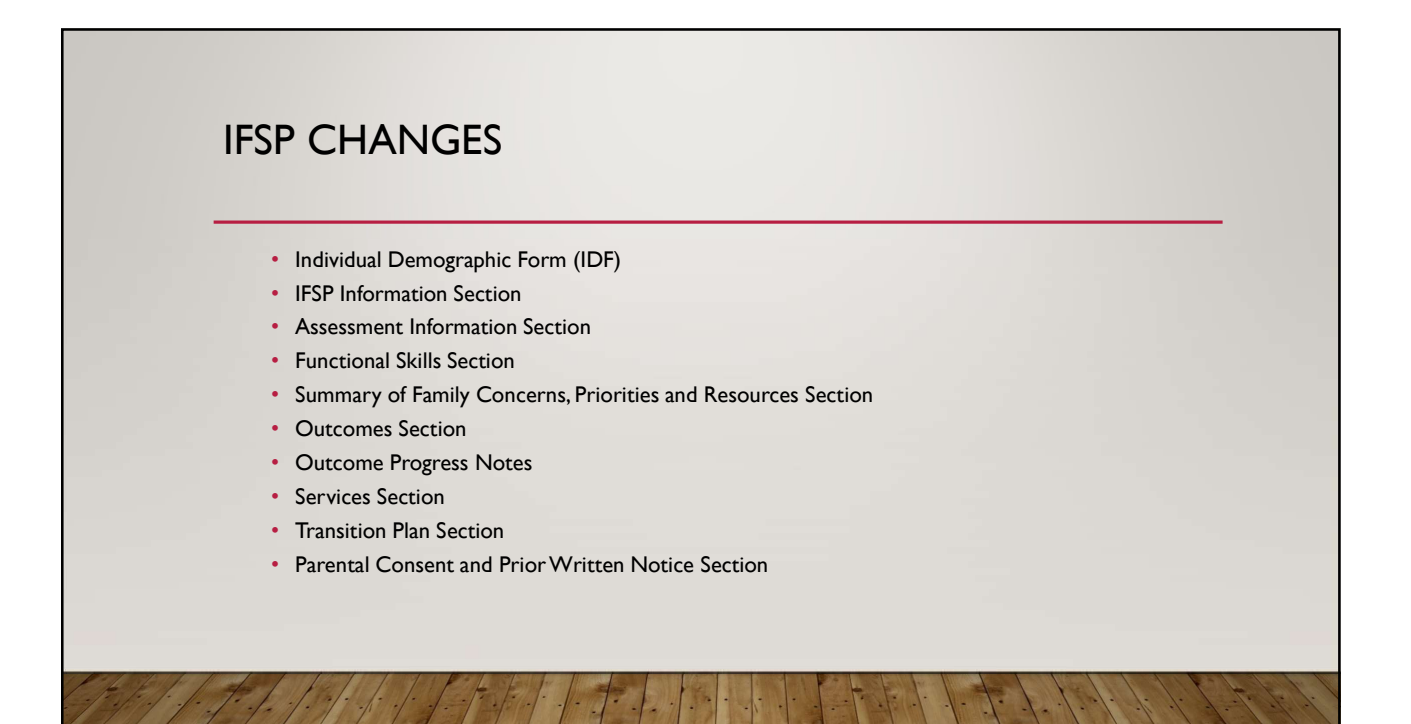

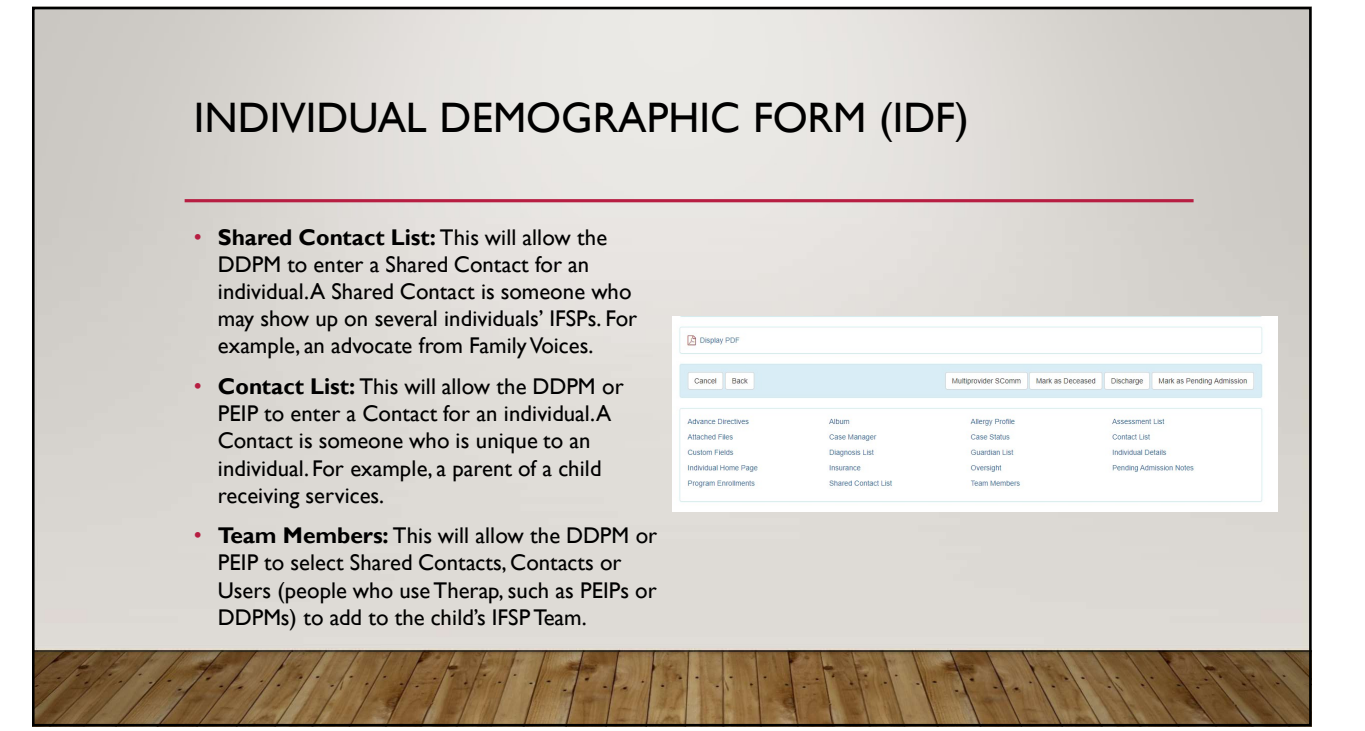

### IFSP INFORMATION SECTION • Includes Transition Plan: If it is time to **IFSP Information** complete an LEA notification or Opt-Out form, you will need to indicate "yes" to ensure that **Includes Transition** Plan the Transition section is included in the IFSP. Referred By **Was the Meeting Delayed?:** On an annual Referred Date<br>IFSP if the meeting was delayed you will need to Meeting Date 12/01/2020 **IFSP, if the meeting was delayed, you will need to**  $\frac{\text{Meeting Date}}{\text{Was}_\text{long leaf}}$   $\frac{270}{\text{Yes} + \text{neting} + \text{Yes}}$  and complete the sections that indicate "yes" and complete the sections that appear. On an initial IFSP, this will automatically and the season for Delay Agency Reason - Oversight Calculate based on the dates entered.<br>
Description IFSP. calculate based on the dates entered. **Reason For Delay:** This drop-down now start Date 12/01/2020<br>End Date 11/30/2021 includes the three agency sub-reasons for delay (oversight, illness, shortage).

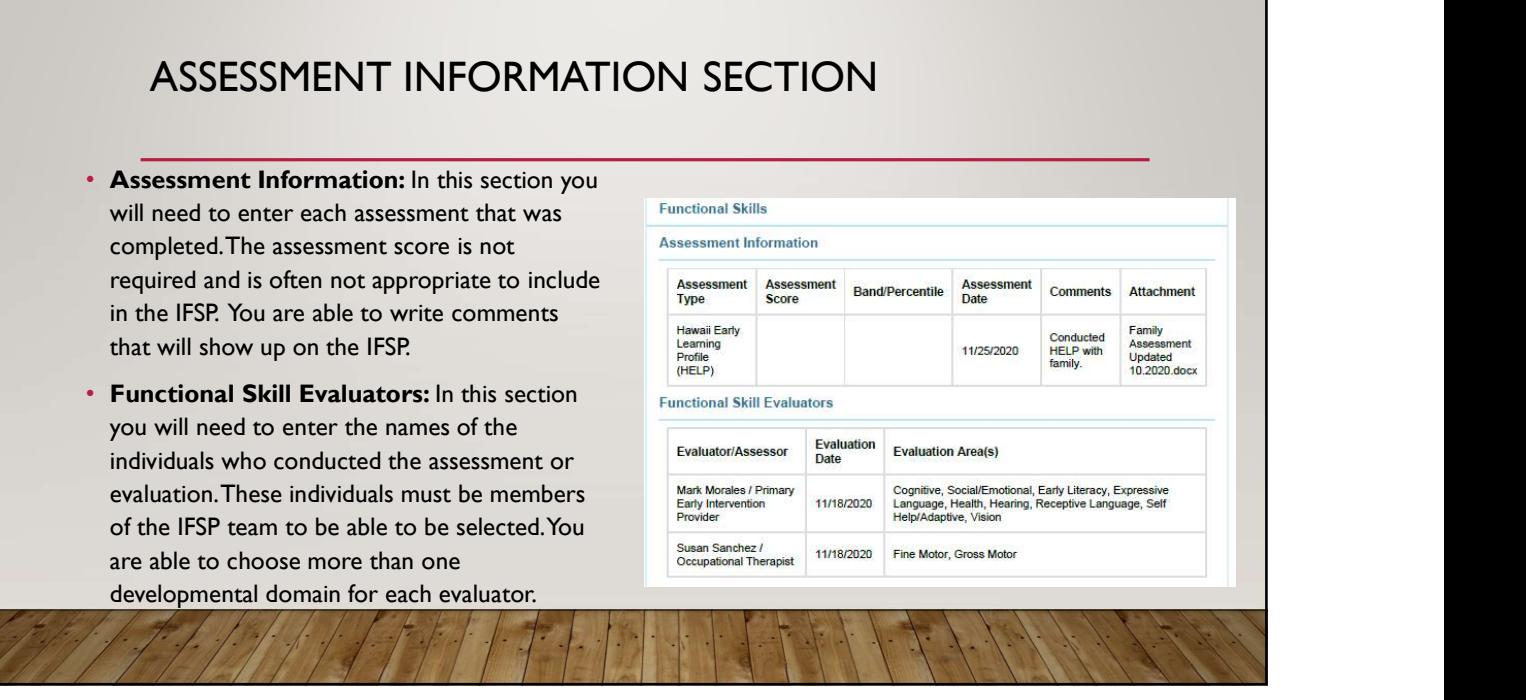

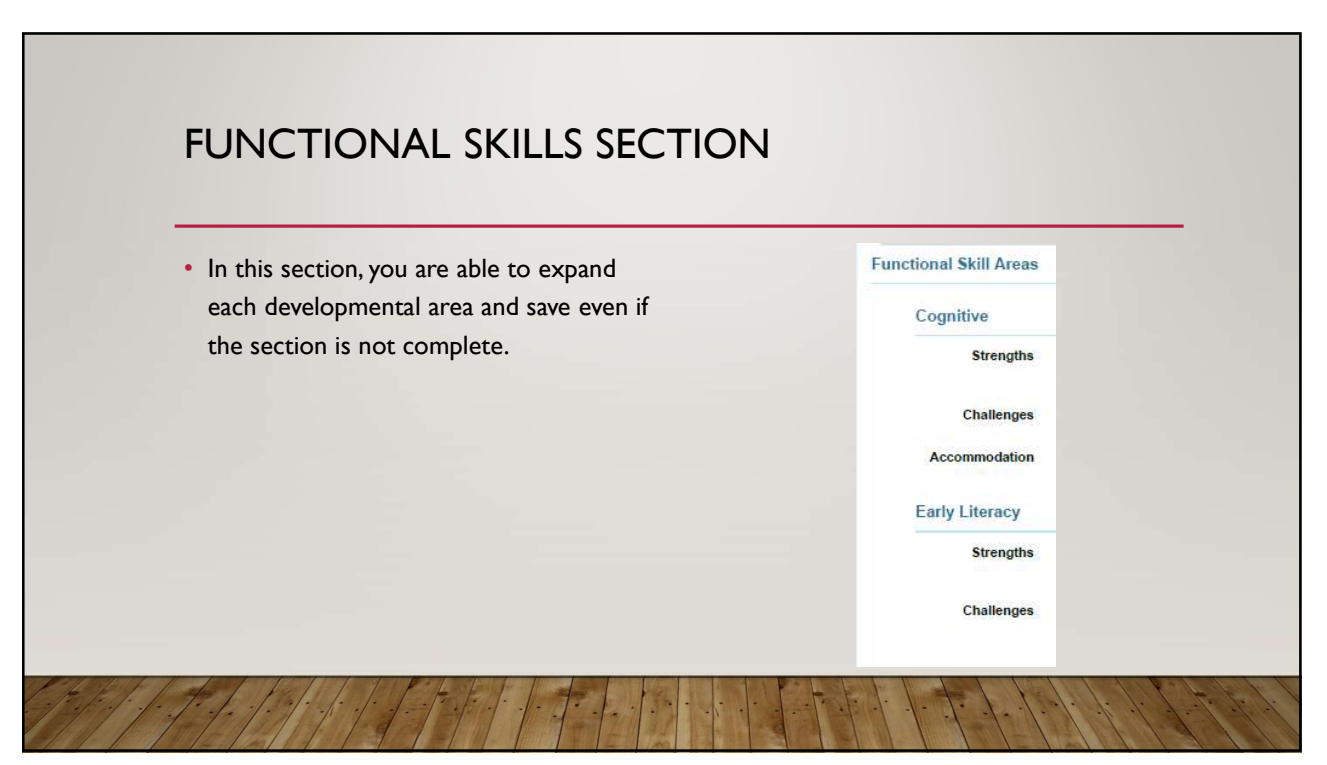

# SUMMARY OF FAMILY CONCERNS, PRIORITIES AND RESOURCES SECTION

- Family Strengths & Interests, including enjoyable activities for child and family: Highlight the family activities that demonstrate family strengths and interests from the family about the district in assessment and evaluation/assessment.
- Family Challenges during routines/activities: Highlight the family routines/activities that are challenging for the family from the family assessment and evaluation/assessment. Be specific, noting the area of challenge along with the corresponding routines.
- **Resources:** Note resources that the support the family (e.g., grandparents, shelter,  $\frac{3. \text{ Family Challenges during } }{ \text{routineed.}}$ transportation, developmental resources, community supports), and note resources that the family may need.
- Farmity Thay Heed.<br>• Priorities: Review the challenges and concerns noted during the family assessment and the family: The concess supporting evaluation/assessment. The parents should choose the priorities and order from the<br>challenges. Be sure to include specific routines within the priority.<br>described within routines, concerns, and interests<br>described within r challenges. Be sure to include specific routines within the priority.
- Family Members Interviewed: You are able to select more than one individual who was interviewed.

- 
- 6. Family Member(s) Interviewed:
- 7. Interview Conducted By
- 8. Date of Family Interview

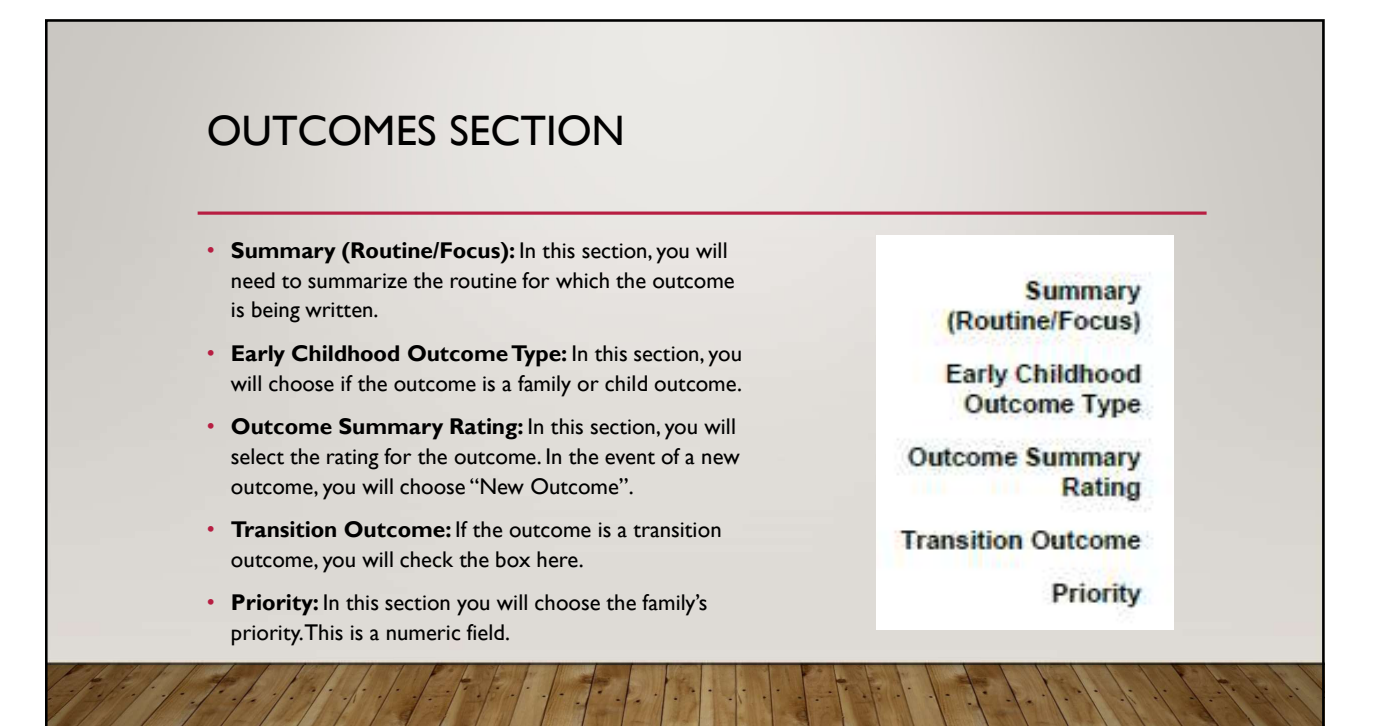

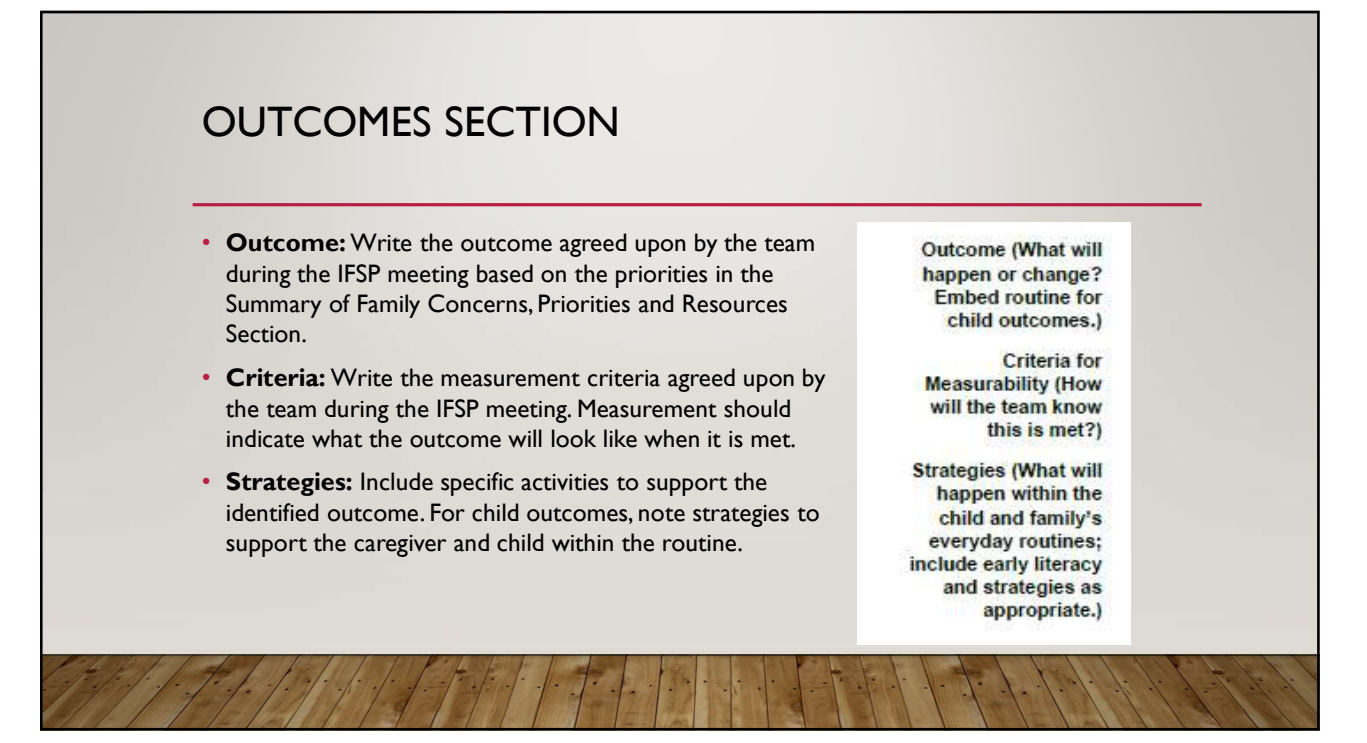

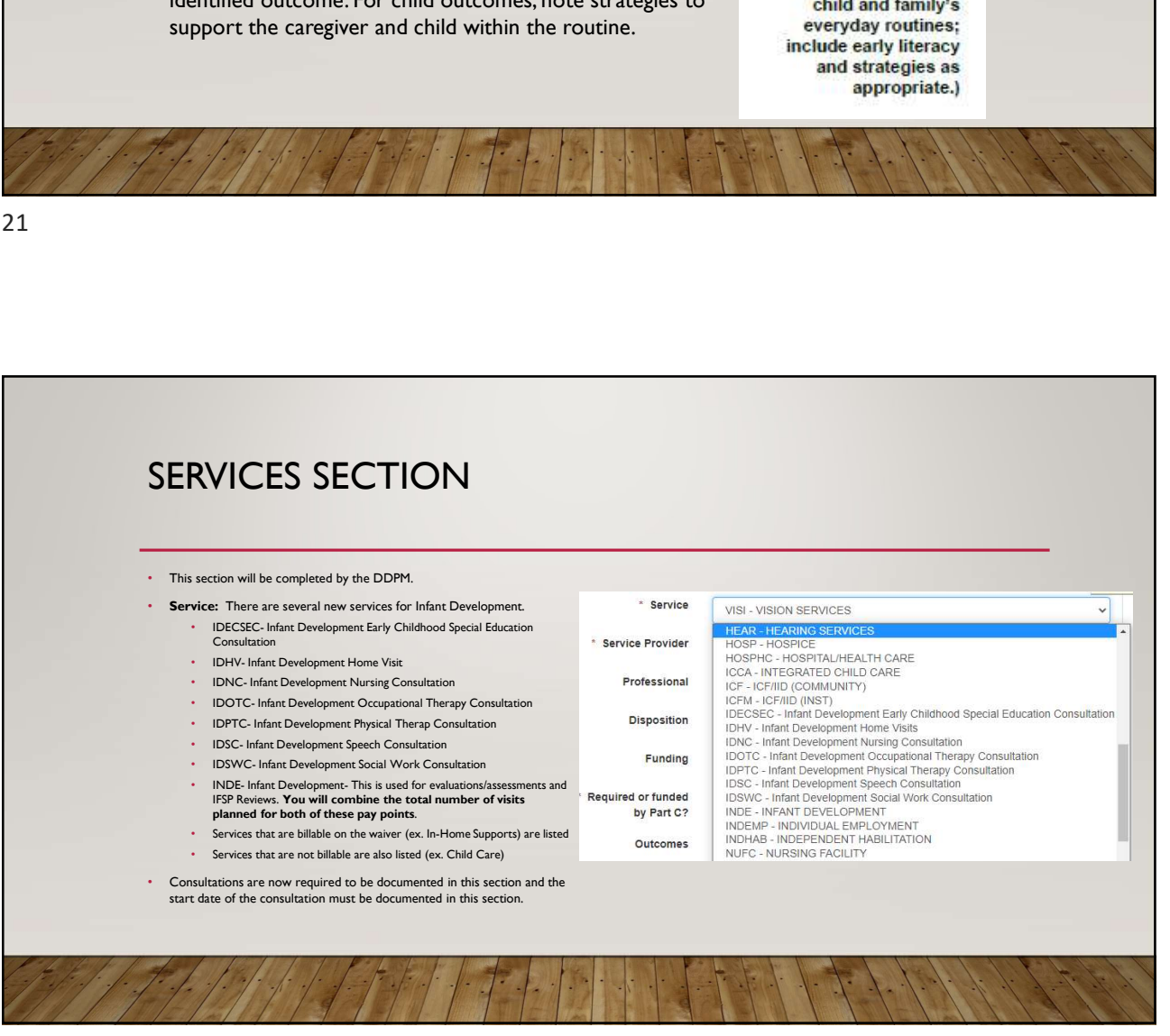

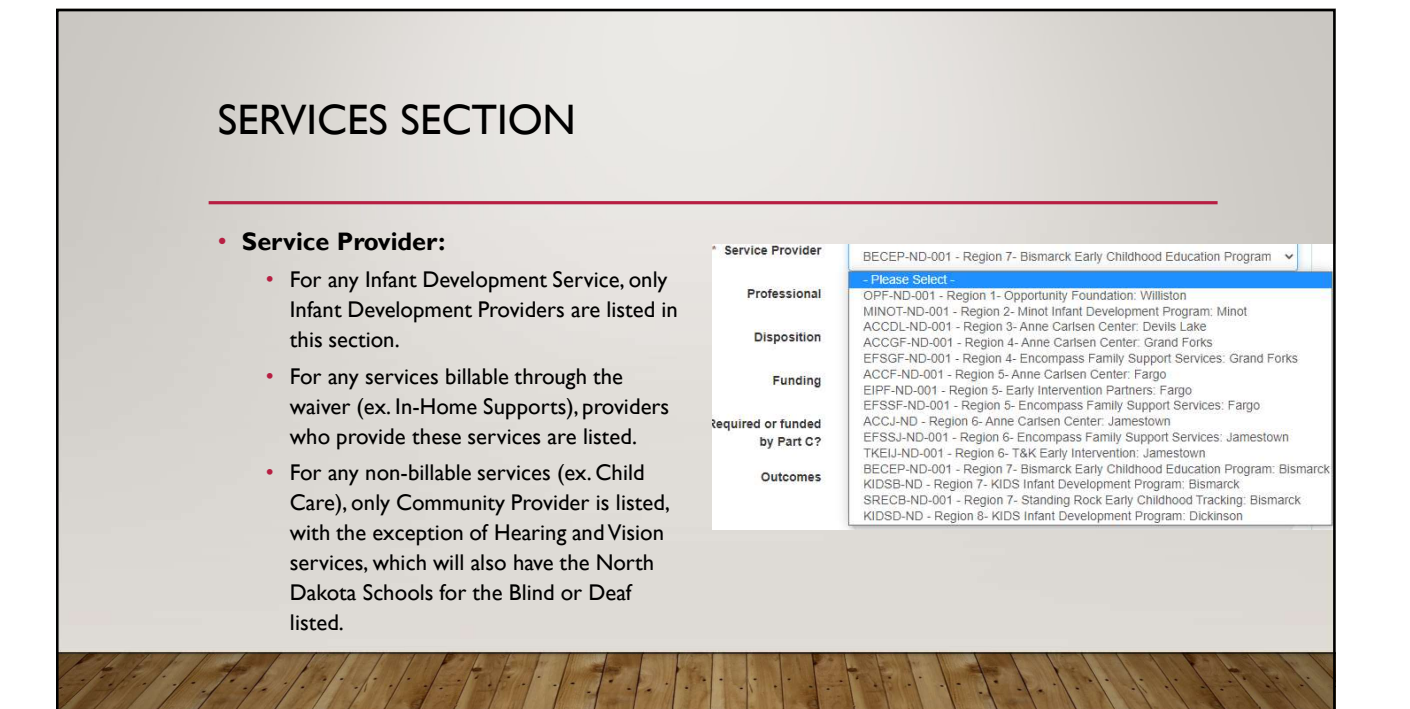

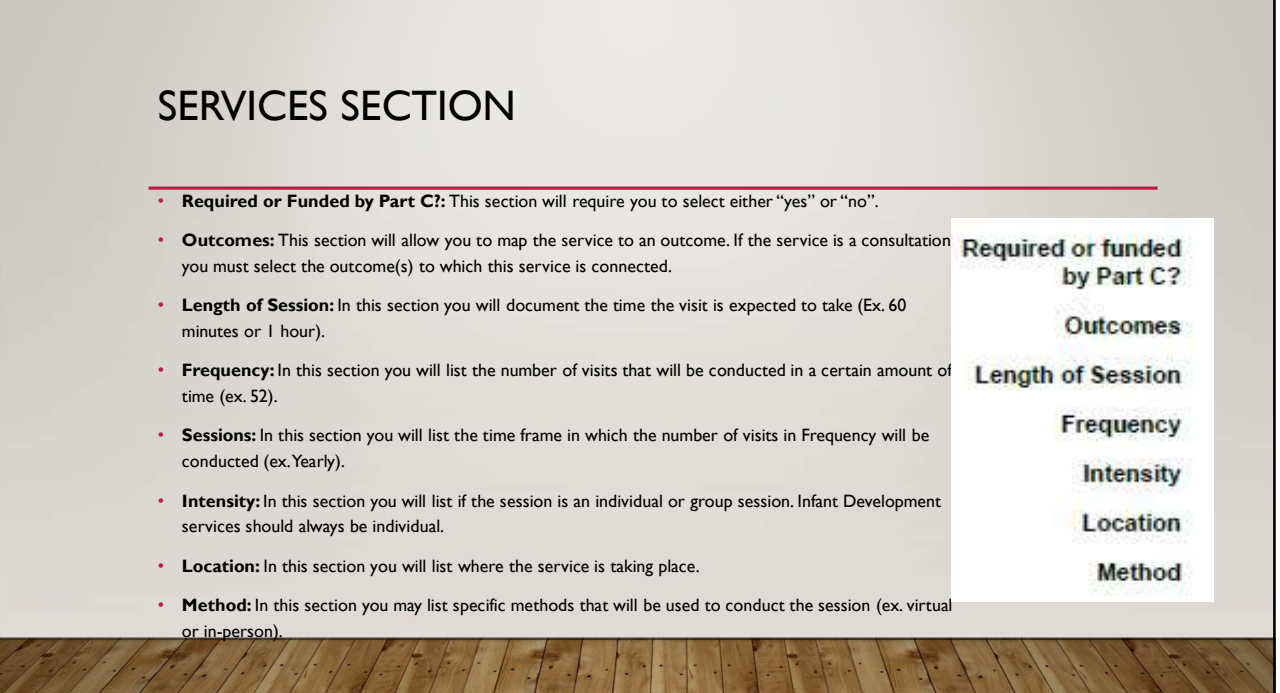

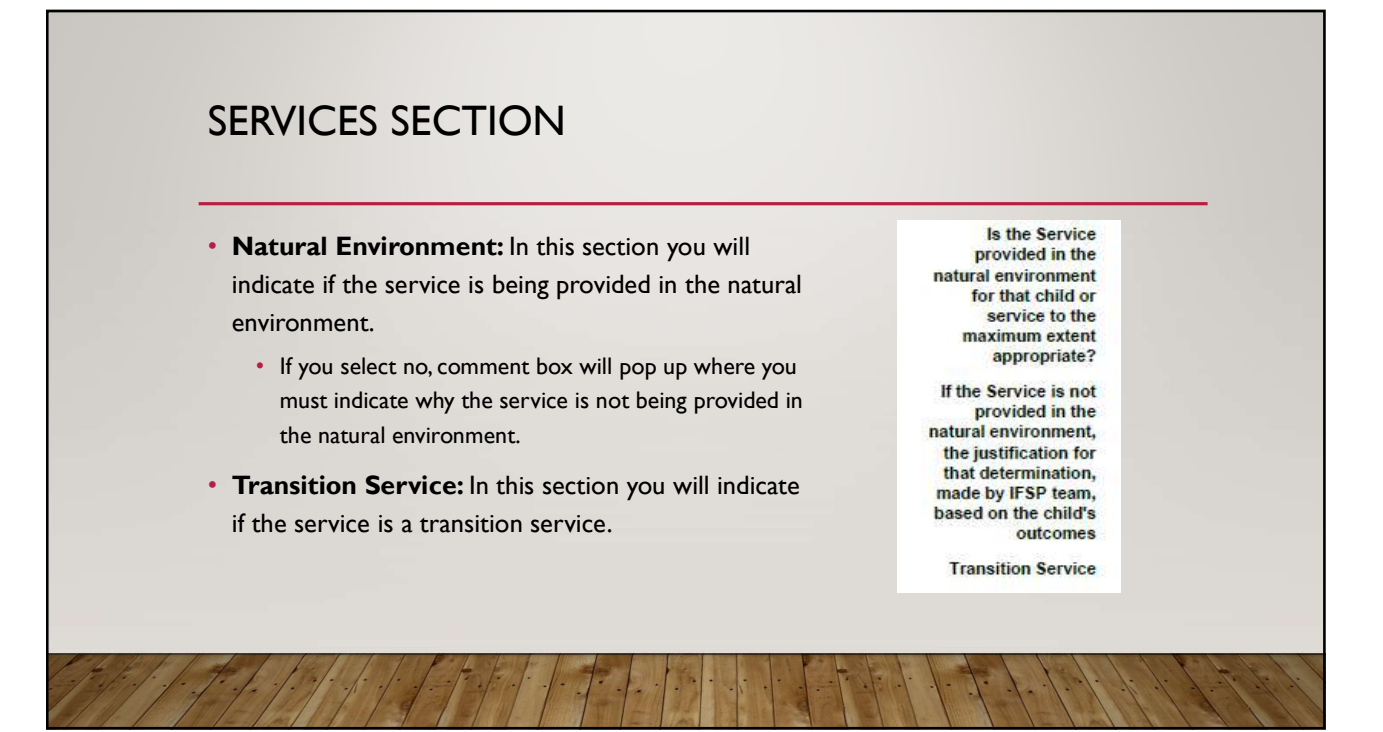

25 and 25 and 25 and 25 and 25 and 25 and 25 and 26 and 26 and 26 and 26 and 26 and 26 and 26 and 26 and 26 an

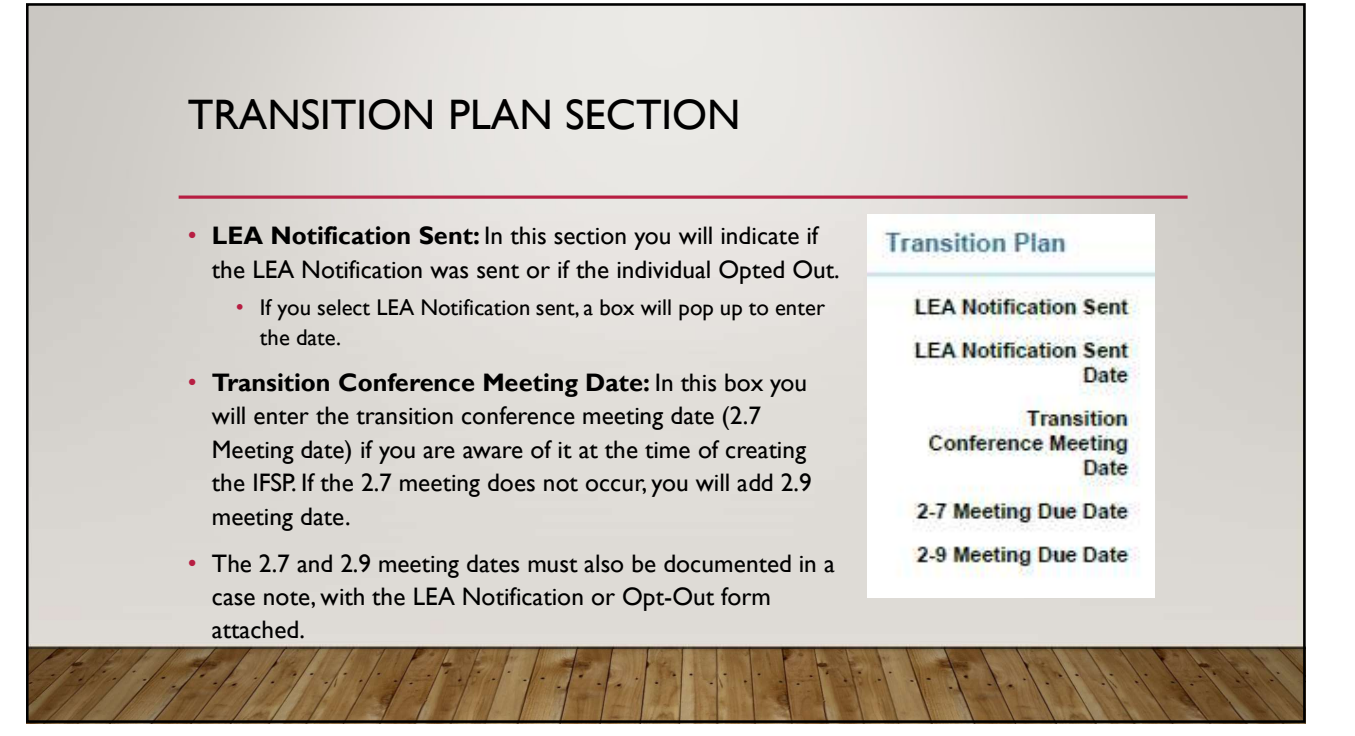

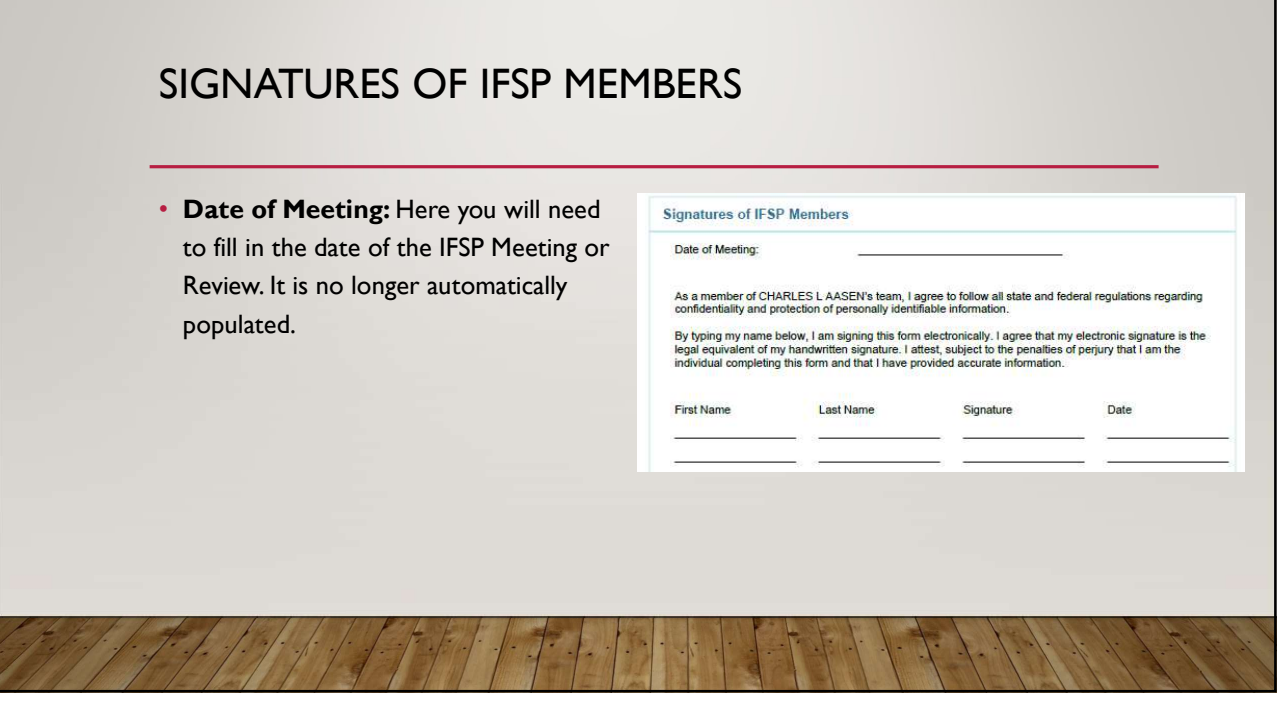

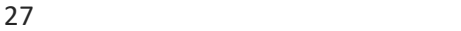

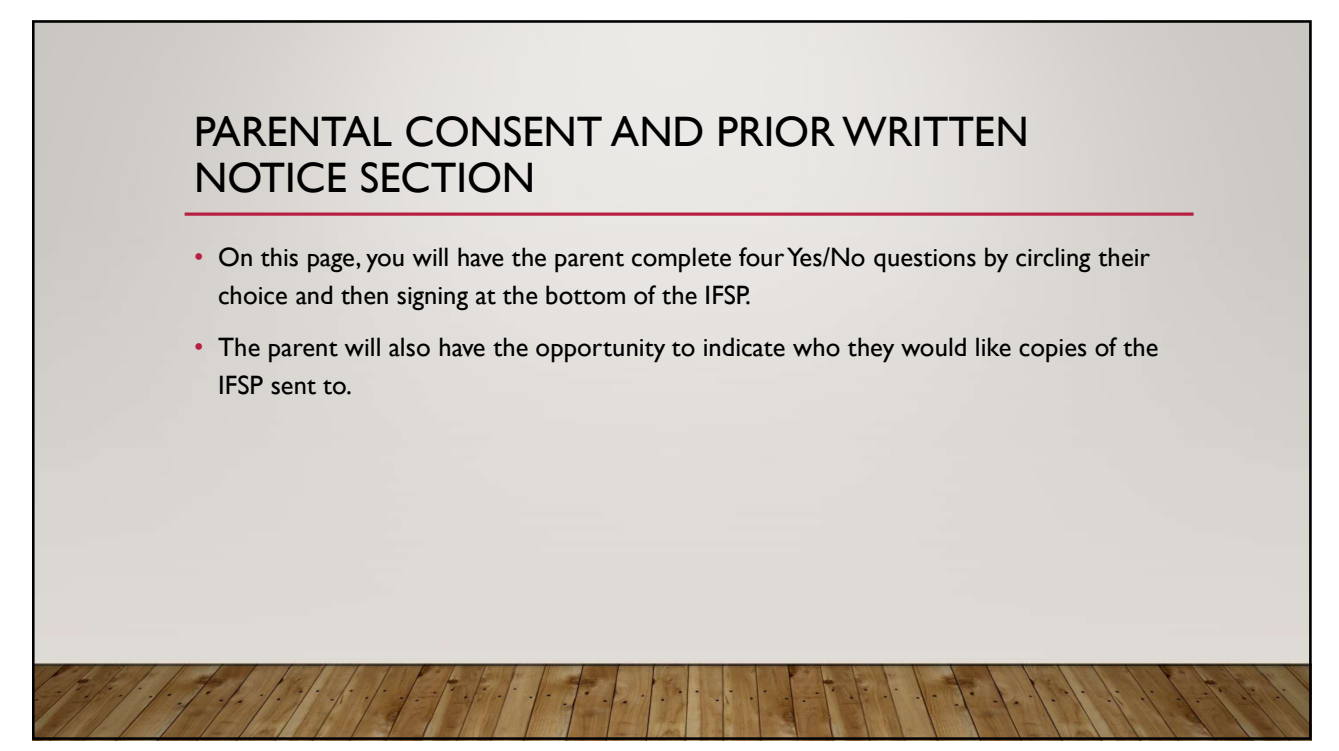

# PARENTAL CONSENT AND PRIOR WRITTEN NOTICE SECTION

- "I understand the 14 calendar day prior written notice timeline requirement and agree that these activities may occur sooner."
	- By circling yes, the parent is agreeing that, although they are legally allowed to have 14 the IFSP, they are agreeing to letting those services begin sooner than 14 days from the IFSP meeting date.
	- If the parent does not want services to begin prior to that, they should circle no, and the service start dates must reflect that.

calendar days to consider the services listed on <br>these activities may occur somer.<br>the IFSP they are agree inst the left ing those integrativities may occur somer.

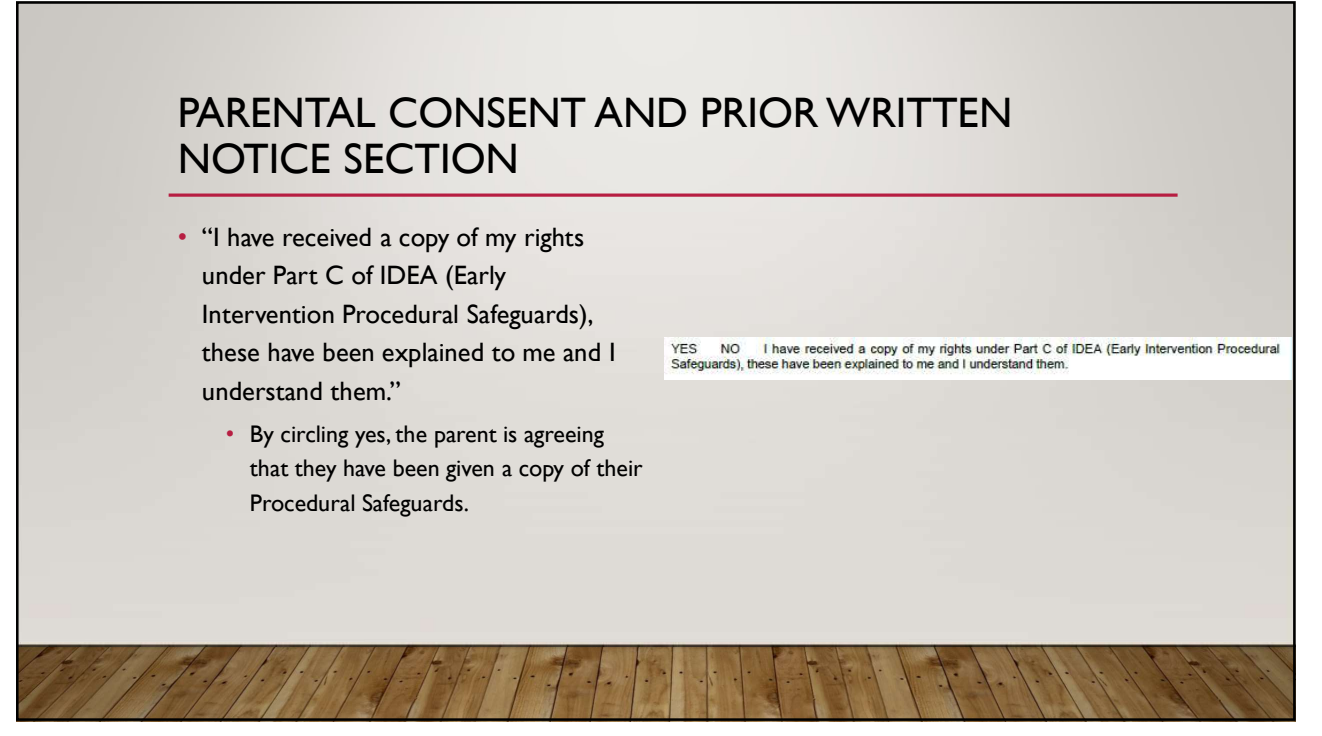

## PARENTAL CONSENT AND PRIOR WRITTEN NOTICE SECTION

- recommending the addition of the following service(s): … At this time I decline to give consent for those services." THE NIA I understand the IFSP team is also recommending the addition of the following service(s):
	- By circling yes, the parent is declining service(s) listed in the lines below. These services should not be listed in the services section of the IFSP.
	- By circling N/A, the parent is indicating that they are accepting all services discussed in the IFSP meeting.

• "I understand the IFSP team is also service at any time and may decline a service atle and that I may accept or decline any early intervention service at any time and may decline a service after first accepting it, witho

At this time I decline to give consent for those service(s).

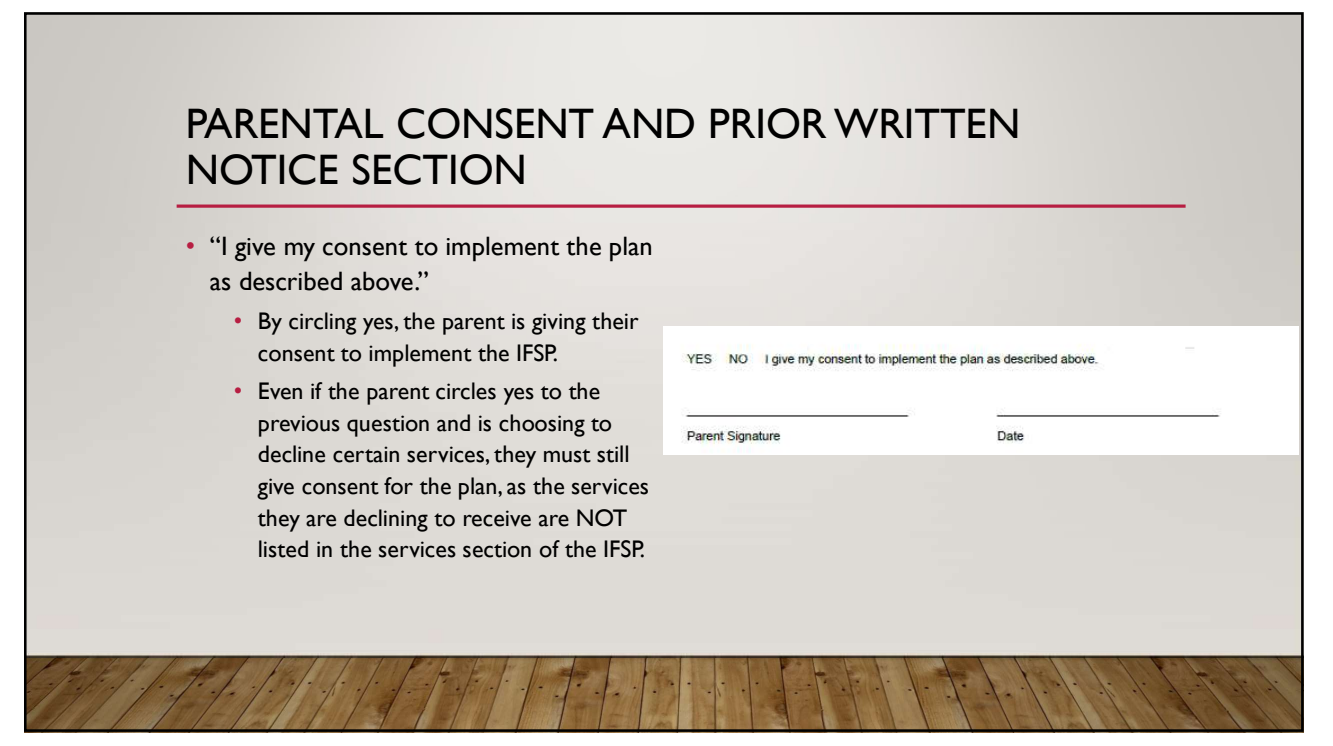

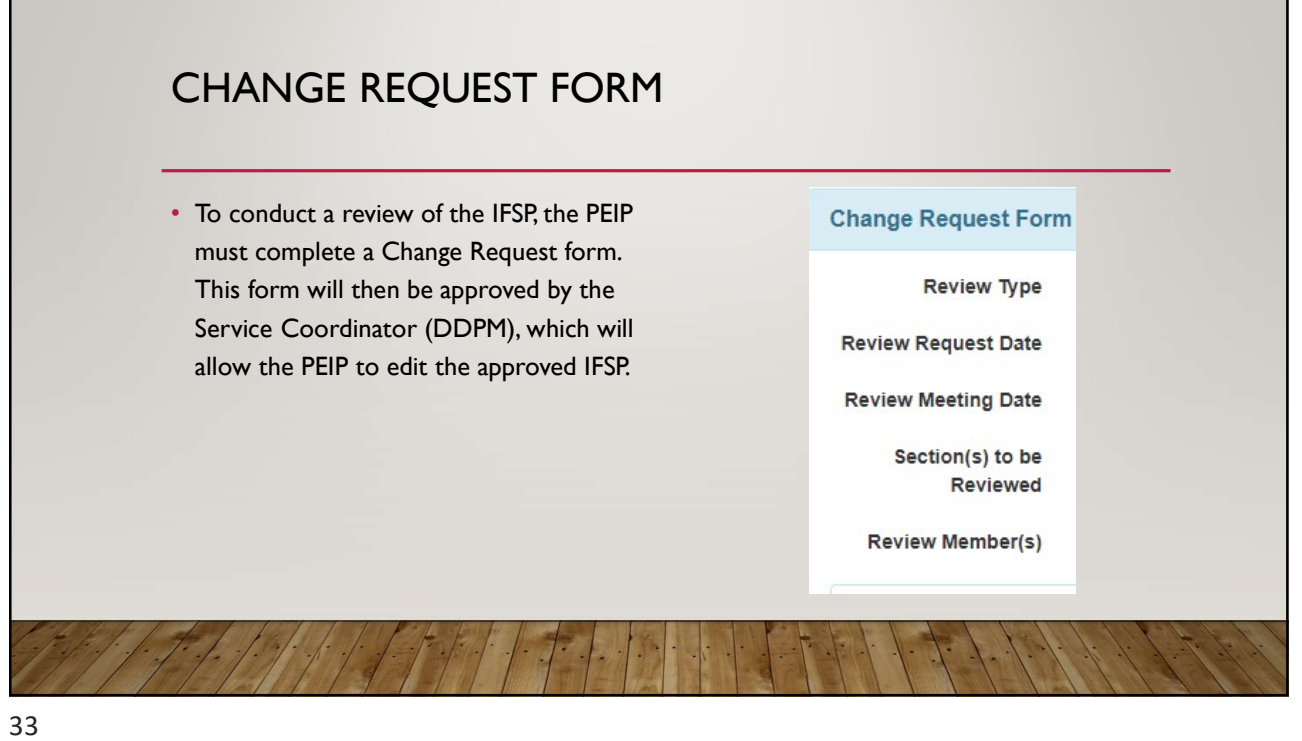

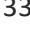

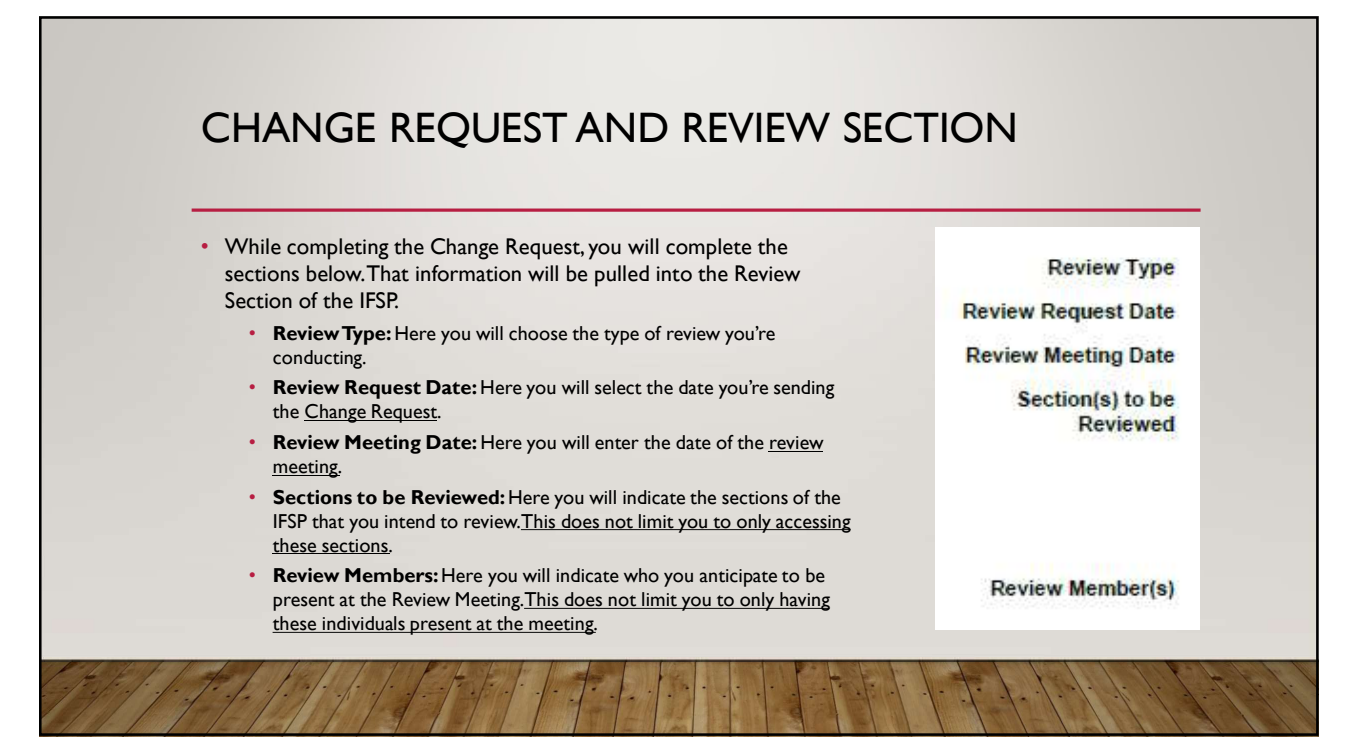

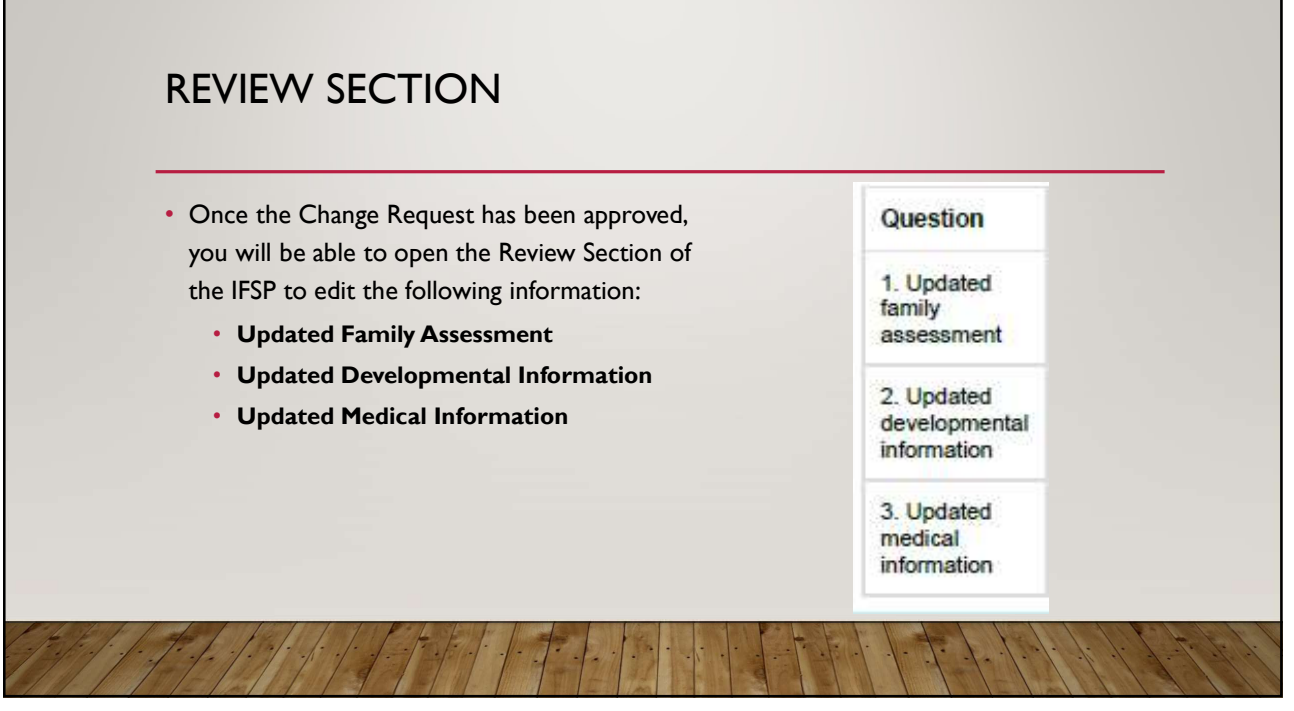

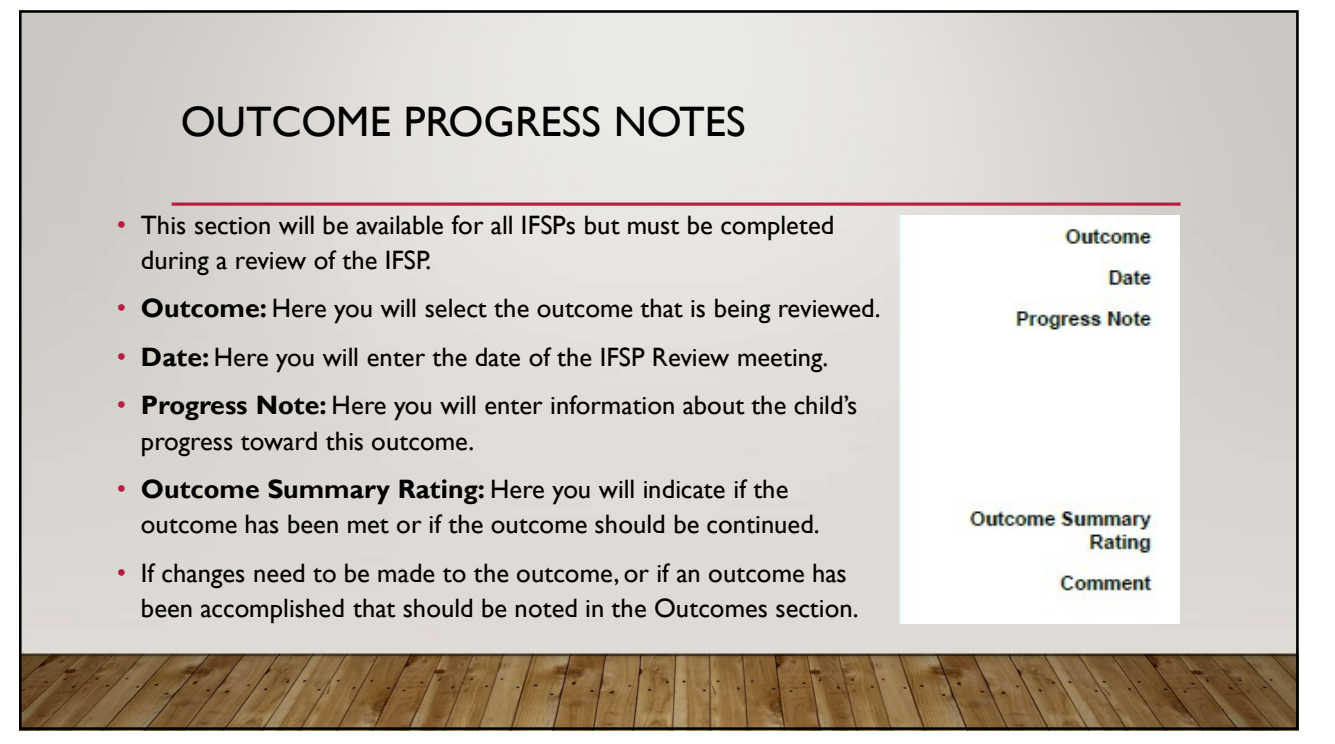

### TECHNICAL GUIDES FROM THERAP North Dakota Specific Guides:<br>https://help.therapservices.net/app/products/detail/p/381  $\begin{tabular}{l|c|c|c|c|c|c|c|c} \hline \multicolumn{3}{|c|}{\textbf{TECHNICAL GUIDES FROM THEN AP}} \\\hline \multicolumn{2}{|c|}{\textbf{HCFAND}}\\\hline \multicolumn{2}{|c|}{\textbf{RCFAND}}\\\hline \multicolumn{2}{|c|}{\textbf{RCFAND}}\\\hline \multicolumn{2}{|c|}{\textbf{RCFAND}}\\\hline \multicolumn{2}{|c|}{\textbf{RCFAND}}\\\hline \multicolumn{2}{|c|}{\textbf{RCFAND}}\\\hline \multicolumn{2}{|c|}{\textbf{RCFAND$ IFSP Guides • Create Interim IFSP:<br>https://help.therapservices.net/app/answers/detail/a\_id/3854 • Create a Case Note (Generic- not specific to ND IFSP):<br>https://help.therapservices.net/app/answers/detail/a\_id/168 • Create Initial IFSP: https://help.therapservices.net/app/answers/detail/a\_id/3937  $\begin{tabular}{l|c|c|c|c|c|c|c|c} \hline \multicolumn{1}{c}{\textbf{FCHMCAL GUIDES FROM THE RAP}} \hline \multicolumn{1}{c}{\textbf{N}}& \multicolumn{1}{c}{\textbf{N}}& \multicolumn{1}{c}{\textbf{N}}& \multicolumn{1}{c}{\textbf{N}}& \multicolumn{1}{c}{\textbf{N}}& \multicolumn{1}{c}{\textbf{N}}& \multicolumn{1}{c}{\textbf{N}}& \multicolumn{1}{c}{\textbf{N}}& \multicolumn{1}{c}{\textbf{N}}& \multicolumn{1}{c}{\textbf{N}}& \multicolumn{$ • Change Request: rapservices.net/app/answers/detail/a\_id/3855 • Search, Update or Approve IFSP: https://help.therapservices.net/app/answers/detail/a\_id/4000 https://help.therapservices.net/app/answers/detail/a\_id/2347 **FECHINICAL GUIDES FROM THERAP**<br>
• Creat North Dalens Specific Catalogue<br>
Schematic Contents (Contents and Contents and Contents and Contents and Contents and Contents and Contents and Contents and Contents and Contents an • Update Pending Provider Response IFSP:<br>https://help.therapservices.net/app/answers/detail/a\_id/4001 **Additional Guides**  $\begin{array}{l} \bf 11/25/2020 \\ \textbf{H} \end{array}$ <br>  $\begin{array}{l} \bf 11/25/2020 \\ \textcolor{red}{\footnotesize \begin{array}{l} \text{Matitional Guides} \end{array}} \end{array}$ <br>  $\begin{array}{l} \text{R} \end{array}$ <br>  $\begin{array}{l} \text{Statificational Guides} \end{array}$ <br>  $\begin{array}{l} \text{Stochastic Res of the Minkidual Cemographic Form:} \end{array}$ <br>  $\begin{array}{l} \text{Stiffel pathedual Cemographic Form:} \end{array}$ <br>  $\begin{array}{l} \text{$ • Edit Individual Demographic Form: • https://help.therapservices.net/app/answers/detail/a\_id/359/kw/contact%20 list#Top and the contract of the contract of the contract of the contract of the contract of the contract of the  $\begin{array}{l} \vspace{0.1cm} \begin{tabular}{l} \textbf{11/25/2020} \end{tabular} \end{array} \end{array}$  <br>  $\begin{array}{l} \textbf{HERAP} \end{array} \begin{array}{l} \textbf{13/25/2020} \end{array} \end{array}$  <br>  $\begin{array}{l} \textbf{13/25/2020} \end{array} \begin{array}{l} \textbf{1483} \end{array} \begin{array}{l} \textbf{158} \end{array} \begin{array}{l} \textbf{159} \end{array} \begin{array}{l} \textbf{159}$ Case Management Guides • Assign Case Manager to User: ces.net/app/answers/detail/a\_id/2350 • Create Sharable Super Role for Case Managers: https://help.therapservices.net/app/answers/detail/a\_id/2351 • Create Case Manager: • Set Up Case Manager Profile; lttes.net/app/answers/detail/a\_id/2352/related/1

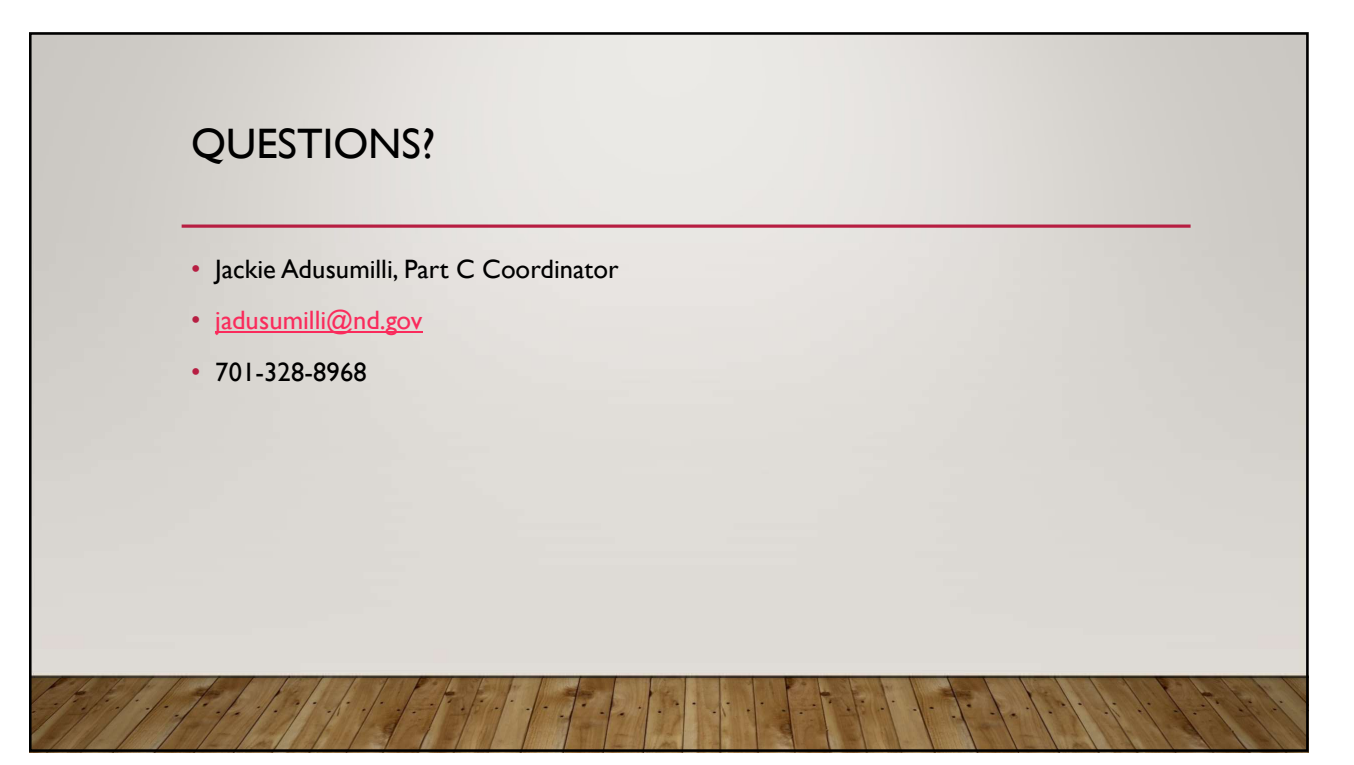